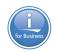

#### **REST APIs for Direct Db2 Access**

Tim Rowe – <u>timmr@us.ibm.com</u>
Architect Application
Development IBM i

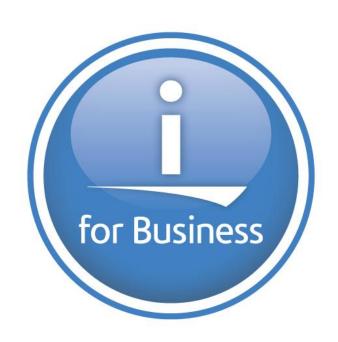

# What is an API - Agenda

for Business

- —What is an API
- —What is a Web Service
- —SOAP vs REST
  - What is SOAP
  - What is REST
  - Benefits
  - Drawbacks
- —REST for SQL ?? YES!!

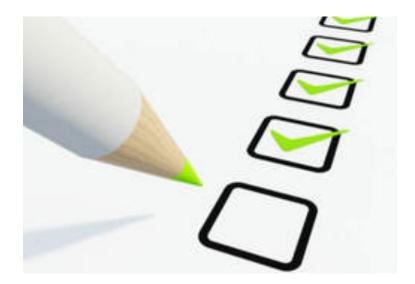

# Connections

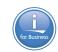

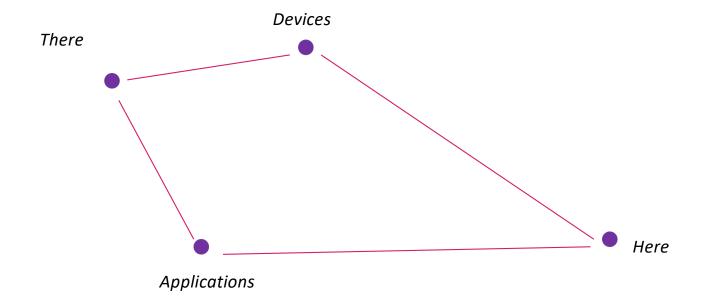

#### **API Definition**

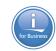

Application

Programming

 ${f I}$ nterface

#### **API Definition**

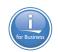

# Application programming interface

From Wikipedia, the free encyclopedia

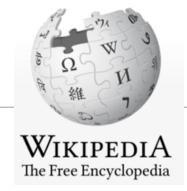

"API" redirects here. For other uses, see API (disambiguation).

In computer programming, an **Application Programming Interface** (**API**) is a set of subroutine definitions, protocols, and tools for building application software. In general terms, it is a set of clearly defined methods of communication between various software components. A good API makes it easier to develop a computer program by providing all the building blocks, which are then put together by the programmer. An API may be for a web-based system, operating system, database system, computer hardware or software library. An API specification can take many forms, but often includes specifications for routines, data structures, object classes, variables or remote calls. POSIX, Microsoft Windows API, the C++ Standard Template Library and Java APIs are examples of different forms of APIs. Documentation for the API is usually provided to facilitate usage.

#### **APIs - Simple**

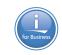

# Simple way to connect endpoints. Send a request and receive a response.

# What is an API? It's a Web Service....what is a Web Service?

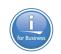

#### ... a service?

A repeatable
business task –
e.g., check
customer credit;
open new account

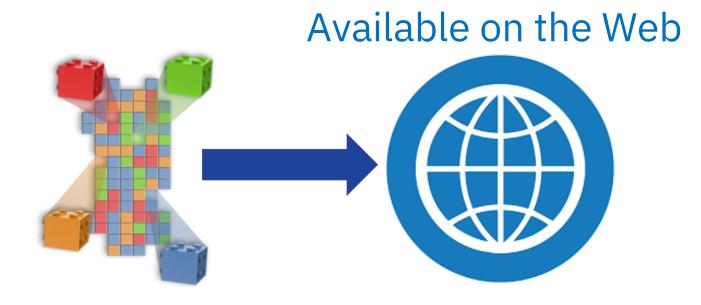

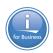

# SOAP vs REST

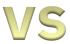

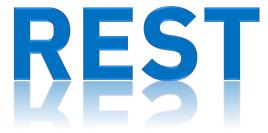

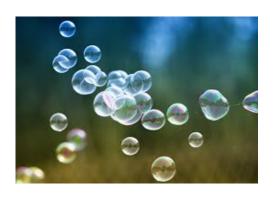

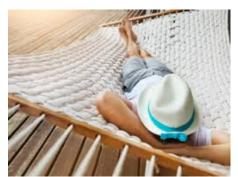

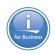

# Simple

Object

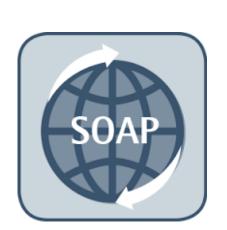

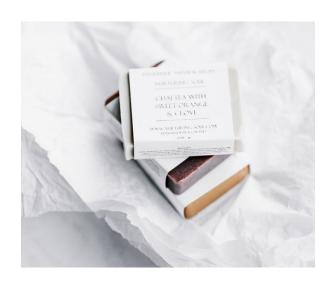

Access

Protocol

#### What is SOAP

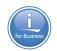

- Exposes operations that implement logic
- Designed for distributed computing
- Standardized
- Aligns with Enterprise Application needs
  - Support multi transport
  - Enterprise security WS.Security
  - Governance with strong typing
  - Broad Development tooling support
- XML Based message protocol
- Uses WSDL as a contract between consumer and provider

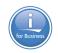

# REpresntational

State

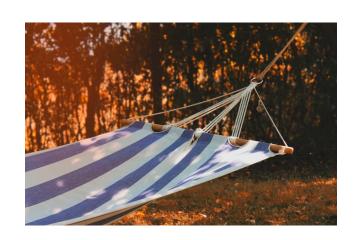

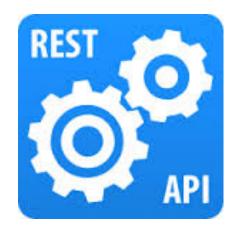

ransfer

#### What is REST

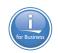

- Architectural Style as described by Roy Fielding
- Resource focused
- Every request is via hyperlink ie http request
- Easily consumed by any client, especially web clients
- Light weight
  - Uses JSON vs XML
  - No required header for each message
- Resources are driven by HTTP Specification
  - GET, PUT, DELETE, POST

### Why one vs the other? Philosophical Difference

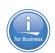

#### SOAP

- Enterprise Driven
- Contract based
- Robust Infrastructure
- More Security Options

#### Rest

- Simplicity
- Small packet size
- HTTP focused
- Easy to call from JavaScript

#### SOAP vs. REST example

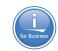

#### Is the light bulb currently on?

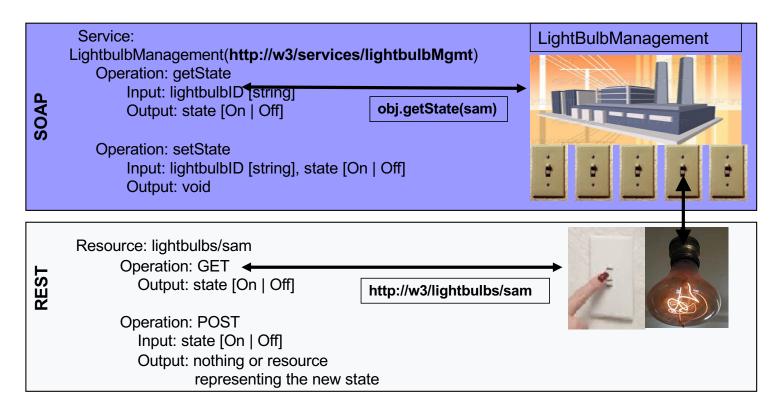

#### SOAP vs. REST example data flows

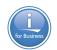

#### **SOAP** request

#### REST request

GET http://w3/lightbulbs/SAM HTTP/1.1

Host: example.com

Accept: application/xml

### IBM i Integrated Web Services Environment

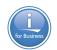

#### IBM i: Integrated Web Services Server SOAP & REST

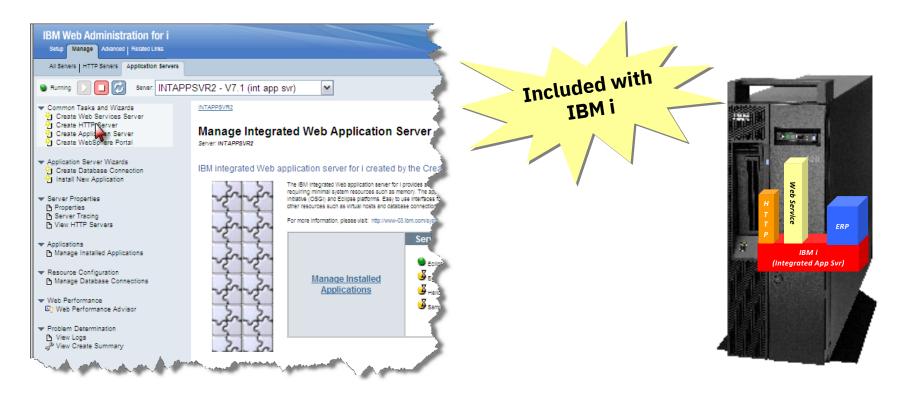

#### About Integrated Web Services

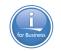

- —Released December of 2007 on IBM i 5.4, 6.1, and 7.1
  - Installed as part of base operating system option 3
  - Always load latest HTTP Group PTF for latest fixes and enhancements
- —Consists of two separate entities
  - Integrated web services client for ILE
  - Integrated web services server
- —Latest information, including product prerequisites, can be found at <a href="http://www.ibm.com/systems/i/software/iws/">http://www.ibm.com/systems/i/software/iws/</a>
- —Continues to be <u>re-invented</u> and <u>enhanced</u> on 7.2 & 7.3 & 7.4

# Logistics

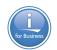

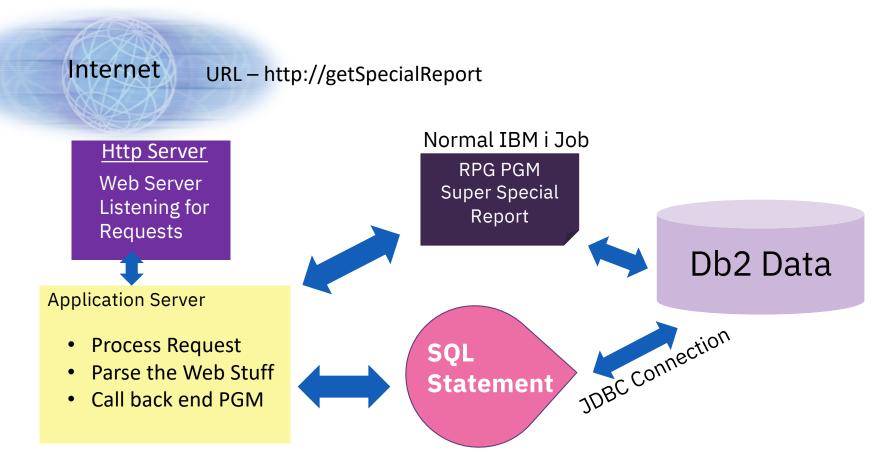

# Rest Apis - Today

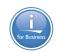

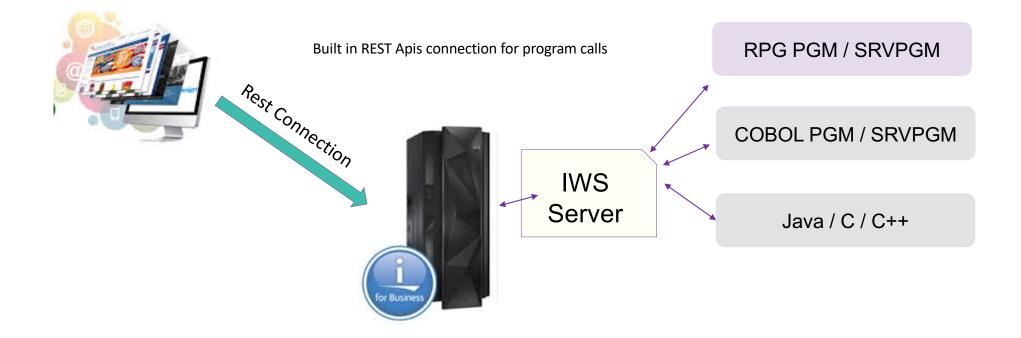

# Connect to the Database - Today

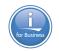

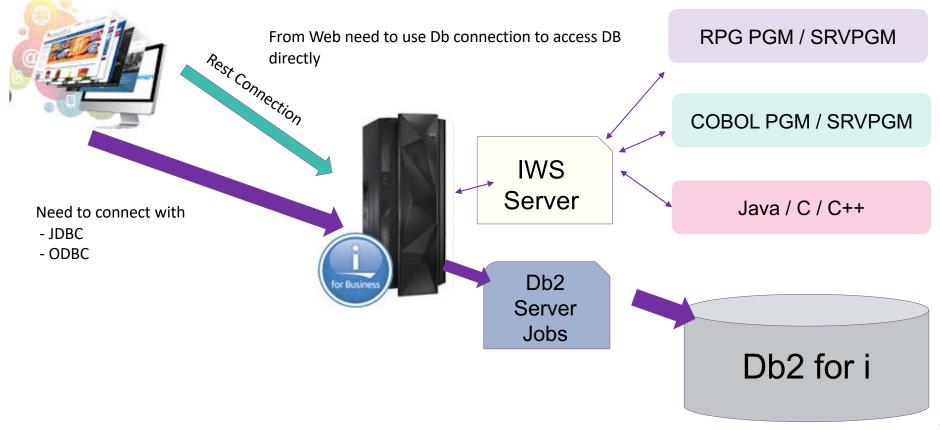

20

# Rest Apis – New SQL Access Using REST

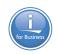

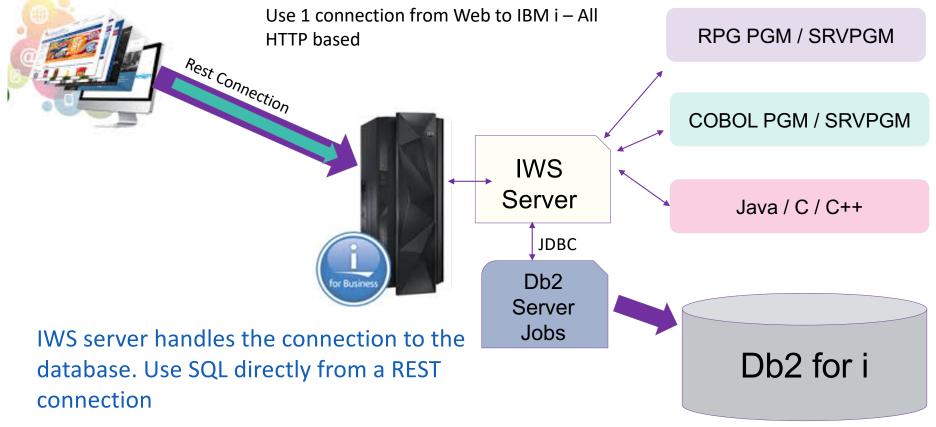

21

#### Multi – Tier

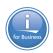

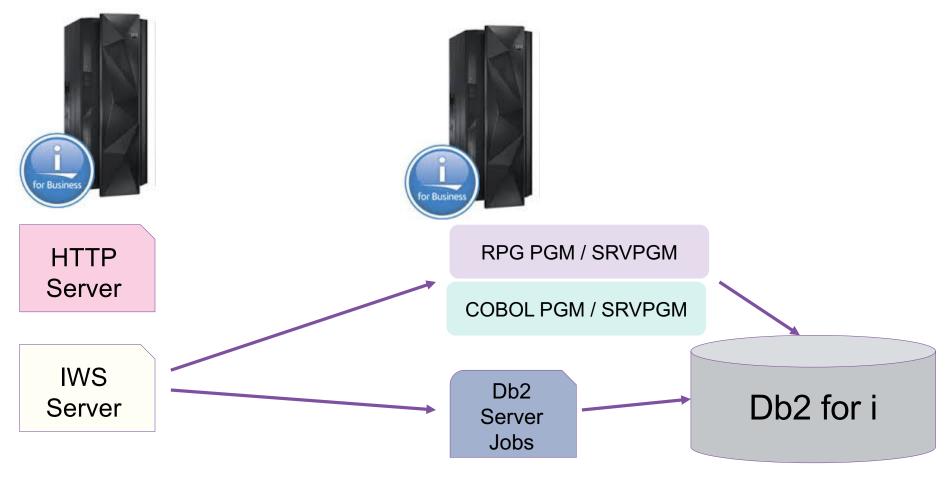

#### What are all the parts...

- HTTP Apache Server
  - Connector to the IAS server
- IAS Server (Liberty)
  - JAX-RS (REST)
  - JAX-WS (SOAP)
  - Java program
    - Handles Inputs
    - Calls the backend ILE Program
    - Converts Output back to Web format

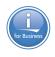

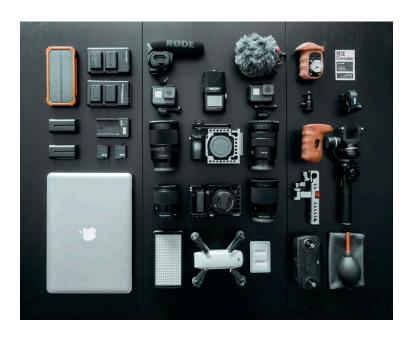

#### About integrated web services server REST support

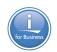

- —Uses JAX-RS
  - Java API for RESTful Web Services
- —Two ways to deploy a REST service
  - IBM Web Administration GUI updated
    - Deploying a REST service will require more user input than when deploying a SOAP service
  - QShell script installWebService.sh updated to support REST
  - Qshell Scripts for virtually all functions within IWS, everything can be programmatically configured

#### What to get Prepared Ahead of Time

- Identify the RPG / Cobol / Java pgm
- Identify the SQL statements to use
- Figure out the HTTP methods
  - GET read activities
  - POST create entries
  - PUT update an entry
  - DELETE remove
- Determine the URI Identifiers
  - Use Nouns vs Verbs
  - Keep it simple
- What incoming content types need to be supported
- What type of data is to be returned

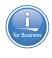

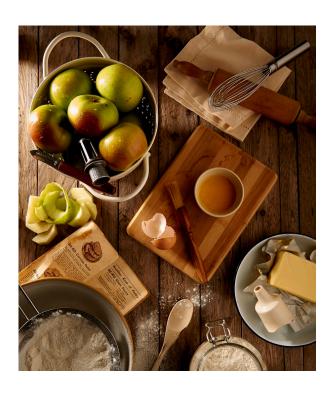

#### Student Registration Management

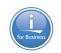

#### Create APIs using SQL to do basic application function

- Register new students
- Edit registered student information
- List registered students
- Get information about a student
- Remove student registrations

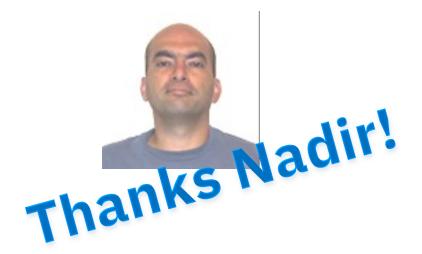

#### Getting Started

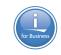

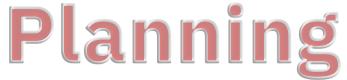

- Specify media types (e.g. XML, JSON, etc.) the procedure will accept
- Specify media types the procedure will return
- Optionally specify what values to inject in procedure input parameters
  - Path segment (e.g. /accounts/{id})
  - Matrix parameters (e.g. /cars; color=blue)
  - Query parameters (e.g. /cars?color=blue)
  - Form data
  - HTTP headers
  - HTTP Cookies
- Optionally designate response code and HTTP header <u>output</u> parameters

# HTTP Methods and URI Mappings

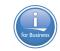

| <b>HTTP Method</b> | URI                         | Description                      |
|--------------------|-----------------------------|----------------------------------|
| GET                | /context-root/students      | Return all student registrations |
| GET                | /context-root/students/{id} | Return student registration      |
| POST               | /context-root/students      | Register a new student           |
| PUT                | /context-root/students      | Update registered student        |
| DELETE             | /context-root/students/{id} | Remove registered student        |

# Lets Define the SQL

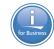

| URI                         | Procedure identifier | SQL statement                                                                            |
|-----------------------------|----------------------|------------------------------------------------------------------------------------------|
| /context-root/students      | GETALL               | SELECT * from STUDENTDB                                                                  |
| /context-root/students/{id} | GETBYID              | SELECT * from STUDENTDB WHERE "studentID" = ?                                            |
| /context-root/students      | ADD                  | INSERT INTO STUDENTDB ("studentID", "firstName", "lastName", "gender") VALUES(?,?,?,?)   |
| /context-root/students      | UPDATE               | UPDATE STUDENTDB SET "firstName" = ?, "lastName" = ?, "gender" = ? WHERE "studentID" = ? |
| /context-root/students/{id} | REMOVE               | DELETE FROM STUDENTDB WHERE "studentID" = ?                                              |

#### Lets Setup the Database

#### **Open Run SQL Scripts in ACS**

#### Create the Library

CL: CRTLIB STUDENTRSC

#### Create the Database

```
CREATE TABLE STUDENTRSC/STUDENTDB
  ("studentID" CHAR (9) NOT NULL,
   "firstName" CHAR (50) NOT NULL,
   "lastName" CHAR (50) NOT NULL,
   "gender" CHAR (10) NOT NULL,
   PRIMARY KEY ("studentID"))
```

#### Populate the Database

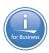

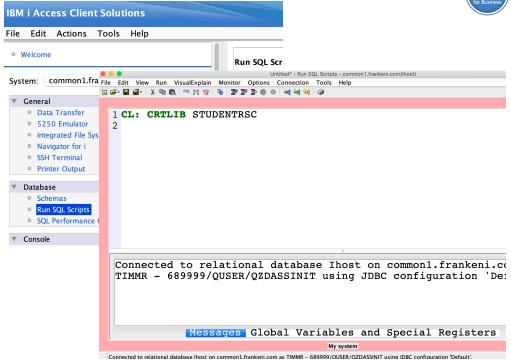

#### Setup

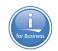

In order to insure the service works, need to authorize the user profile for the service to the Db2 table

# Web Integration Permissions

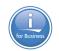

In the past, any user wanting to use Web Admin they were required to have \*ALLOBJ and \*IOSYSCFG special

authority!

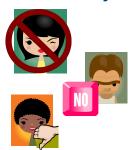

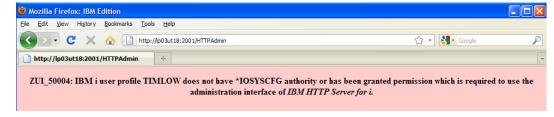

System Security policy just does not allow this!

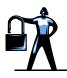

# 'Permissions' Support

- Now a \*USER granted 'permission' can use the GUI
- · Group profiles are now supported

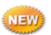

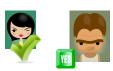

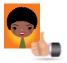

### Web Integration Permissions

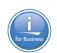

#### Developers can use Web Admin

- No longer need \*ALLOBJ special authority
- Administrators can grant users 'Permission
- Empowering the User
- Group Profile support

#### — Two Permissions Available

- Operator Start & Stop servers
- Developer All functions

Integrated GUI interface now available to Developers and Operators without compromising your system security

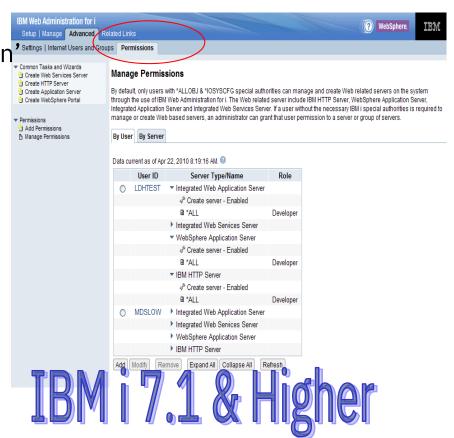

#### Create web services server

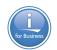

#### Access Web Admin <a href="http://hostname:2001/HTTPAdmin">http://hostname:2001/HTTPAdmin</a>

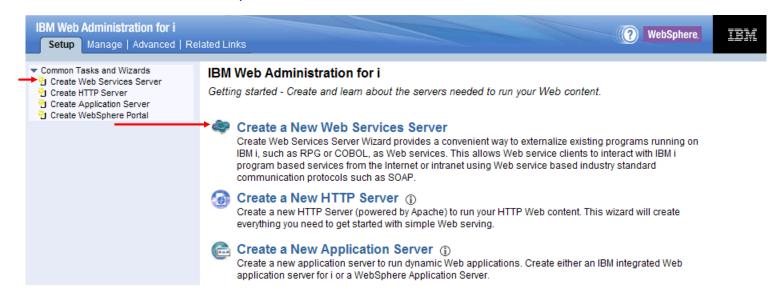

Click on the Create New Web Services Server link

### How do you test things?

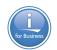

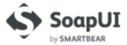

Why SoapUI Blog

Download Getting Started

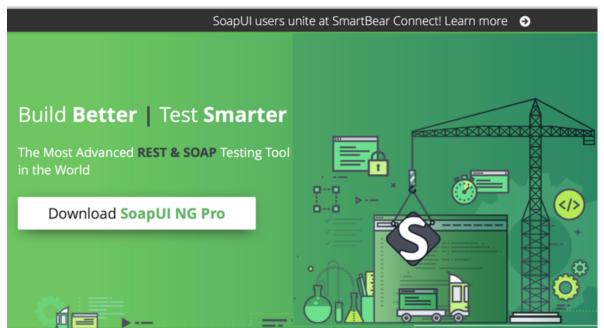

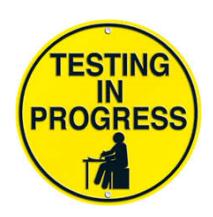

Free Download

https://www.soapui.org

#### Deployment demo

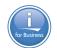

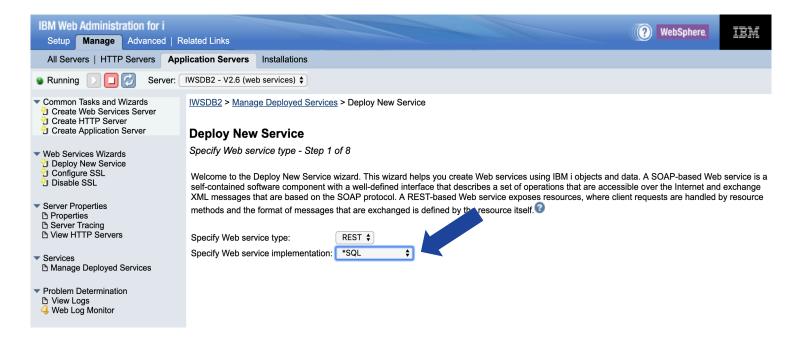

#### Notes:

1. This panel has been updated so one can indicate whether web service is based on SQL statements or ILE programs/service programs

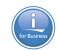

| <b>Create Web S</b>                                                                                                    | ervices Server                                                           |  |
|----------------------------------------------------------------------------------------------------|--------------------------------------------------------------------------|--|
| Specify Web services server name - Step 1 of 4                                                                                                    |                                                                          |  |
| Welcome to the Create Web Services Server wizard. A Web services server provides a secure and easy way to configuent or hosting Web services that are based on IBM in objects such as RPG and COBOL programs and SQL st wizard creates everything needed to run Web services. |                                                                          |  |
| For more informatio                                                                                                    | n, please visit: http://www.ibm.com/support/docview.wss?uid=isg3T1026868 |  |
| Specify a unique n                                                                                                    | ame for this server ②                                                    |  |
| Server name:                                                                                                    | Virtual                                                                  |  |
| Server description:                                                                                                    | Web Services Server for Common Virtual Conference 2019                   |  |
|                                                                                                    |                                                                          |  |
|                                                                                                    |                                                                          |  |
|                                                                                                    |                                                                          |  |
|                                                                                                    |                                                                          |  |
|                                                                                                    |                                                                          |  |
| Back   Next                                                                                                    | Cancel                                                                   |  |

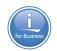

#### **Create Web Services Server**

Specify network attributes for server - Step 2 of 4

Your server may listen for requests on specific IP addresses or on all IP addresses of the system. A commar the server.

| the server.                                           |                         |      |  |  |
|-------------------------------------------------------|-------------------------|------|--|--|
| Specify internet addresses and ports for server       |                         |      |  |  |
| Specify server command port: [10259]                  |                         |      |  |  |
| Specify internet addr                                 | ess and port for the se | rver |  |  |
| IP address:                                           | All IP addresses \$     |      |  |  |
| Port:                                                 | 10258                   |      |  |  |
|                                                       |                         |      |  |  |
| Specify internet address and port for the HTTP server |                         |      |  |  |
| IP address: All IP addresses \$                       |                         |      |  |  |
| Port:                                                 | 10268                   |      |  |  |
|                                                       |                         |      |  |  |
|                                                       |                         |      |  |  |

Back Next Cancel

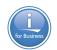

#### **Create Web Services Server**

Specify User ID for Server - Step 3 of 4

The server requires an IBM i user ID to run the server's jobs. It is recommended that a special user ID is a jobs since this user ID is given authority to all of the server's objects, such as files and directories.

#### Specify user ID for this server:

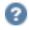

Use default user ID

Note: The default server user ID is QWSERVICE.

- Specify an existing user ID
- Create a new user ID

**Back** 

Next

Cancel

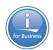

#### **Create Web Services Server**

Summary - Step 4 of 4

Servers

Service

#### **Web Services Server Information**

Server name: Virtual

Server description: Web services server created by the Create Web Services Server wizard.

**Port**: 10258 **Command port**: 10259

Server root: /www/Virtual

Server URL: http://common1.frankeni.com:10268

User ID for server: QWSERVICE

Context root: /web

#### **HTTP Server Information**

HTTP server name: VIRTUAL

HTTP server description: Web services server created by the Create Web Services Server wizard.

**Port**: 10268

**Document root**: /www/Virtual/htdocs

Server root: /www/Virtual

Server association: Virtual

Back

Finish

Cancel

© Copyright IBM Corporation 2019

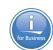

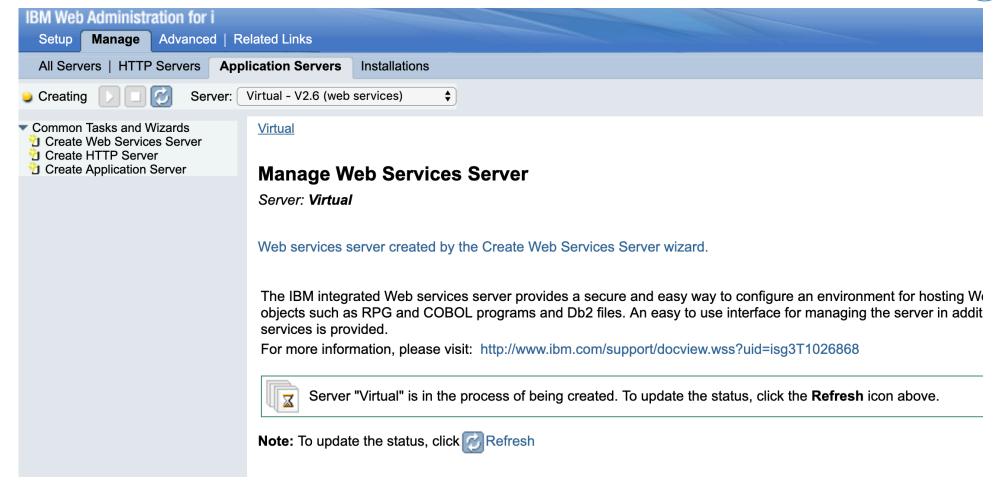

#### **Container Created**

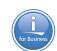

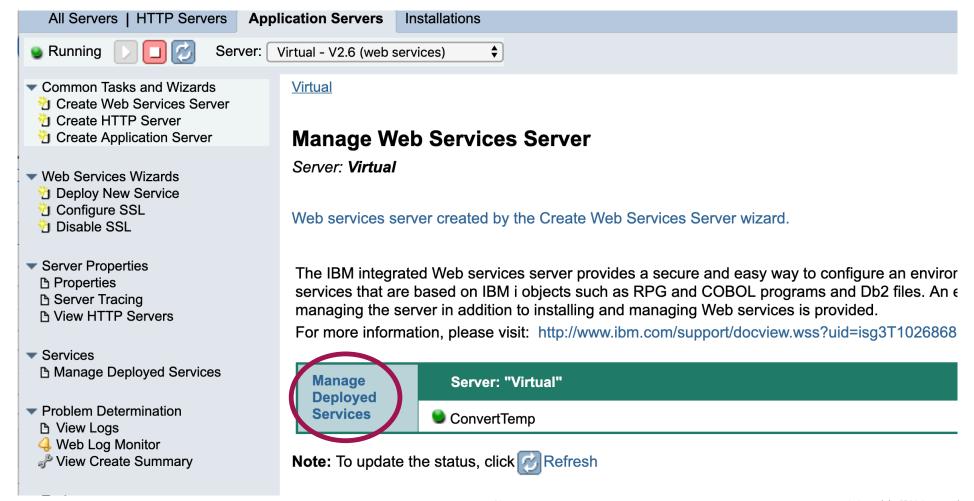

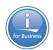

Virtual > Manage Deployed Services

#### **Manage Deployed Services**

Data current as of Jul 15, 2019 7:08:17 AM.

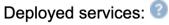

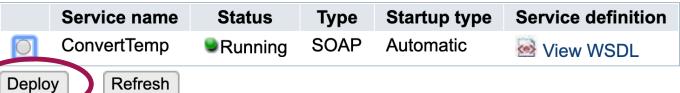

Close

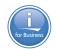

<u>Virtual</u> > <u>Manage Deployed Services</u> > Deploy New Service

#### **Deploy New Service**

Specify Web service type - Step 1 of 9

Welcome to the Deploy New Service wizard. This wizard helps you create Web services using IBM i objects and do Web service is a self-contained software component with a well-defined interface that describes a set of operations accessible over the Internet and exchange XML messages that are based on the SOAP protocol. A REST-based V exposes resources, where client requests are handled by resource methods and the format of messages that are 6 defined by the resource itself.

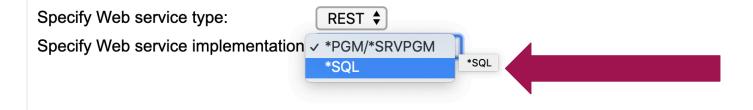

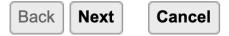

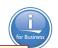

<u>Virtual</u> > <u>Manage Deployed Services</u> > Deploy New Service

Specify a meaningful resource name, this service will be referenced now as

#### **Deploy New Service**

Specify Name for Service - Step 2 of 8

/context-root/students

The Web service to be externalized is a resource. The URI per template identifies matching patterns for The path is relative to the context root and can be a simple and or one or more template parameters the expressions to further restrict what is allowed.

| Resource name:       | students |
|----------------------|----------|
| Service description: | SQL      |
| URI path template:   | 1        |

e.g. /temperature, /temperature/{temp:\d+}

Back Next Cancel

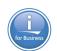

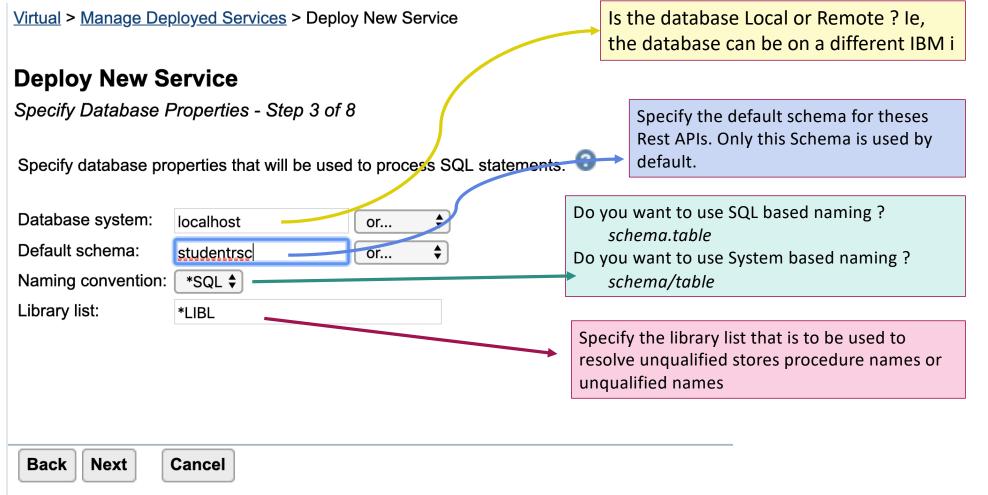

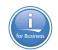

Specify SQL statements that will be externalized as a Web service:

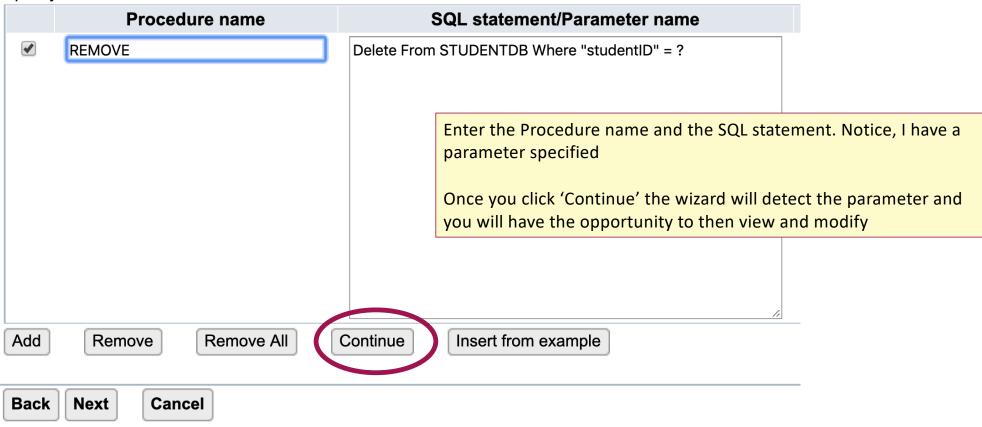

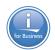

#### **Deploy New Service**

Specify SQL Statements - Step 4 of 8

Specify SQL statements that will be externalized as a Web service:

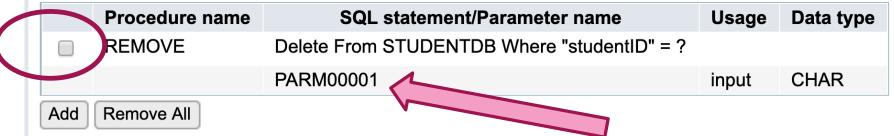

Click on the entry to 'open' it back up for update to modify the parameter name from the default value to something customized

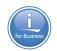

Specify SQL statements that will be externalized as a Web service:

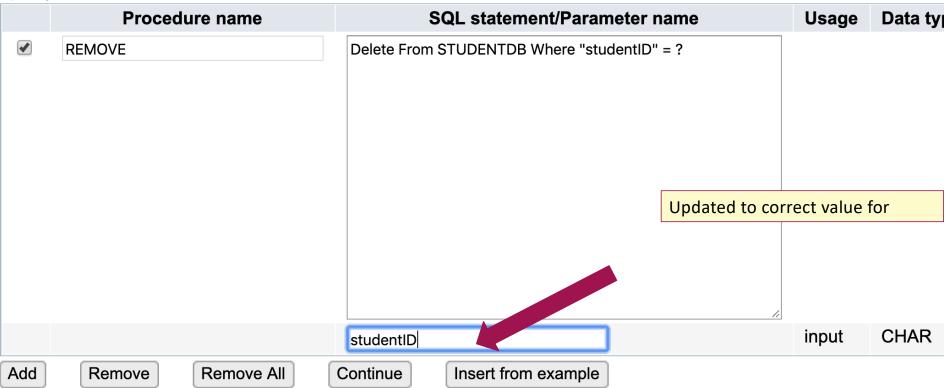

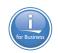

Specify SQL statements that will be externalized as a Web service:

| Procedure name | SQL statement/Parameter name                                                             | Usage | Data type |
|----------------|------------------------------------------------------------------------------------------|-------|-----------|
| REMOVE         | Delete From STUDENTDB Where "studentID" = ?                                              |       |           |
|                | studentID                                                                                | input | CHAR      |
| UPDATE         | UPDATE STUDENTDB SET "firstName" = ?, "lastName" = ?, "gender" = ? WHERE "studentID" = ? |       |           |
|                | PARM00001                                                                                | input | CHAR      |
|                | PARM00002                                                                                | input | CHAR      |
|                | PARM00003                                                                                | input | CHAR      |
|                | PARM00004                                                                                | input | CHAR      |
| ADD            | INSERT INTO STUDENTDB ("studentID", "firstName", "lastName", "gender") VALUES(?,?,?,?)   |       |           |
|                | PARM00001                                                                                | input | CHAR      |
|                | PARM00002                                                                                | input | CHAR      |
|                | PARM00003                                                                                | input | CHAR      |
|                | PARM00004                                                                                | input | CHAR      |
| GETBYID        | SELECT * from STUDENTDB WHERE "studentID" = ?                                            |       |           |
|                | studentID                                                                                | input | CHAR      |
| GETALL         | SELECT * from STUDENTDB                                                                  |       |           |

50

Add Remove All

# Deploy a SQL Based Service – SQL Information

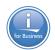

| Deploy New Service                                                                                                    |                                                   |  |  |
|----------------------------------------------------------------------------------------------------|---------------------------------------------------|--|--|
| Specify SQL Information - Step 5 of 8                                                                                                    |                                                   |  |  |
| Customize how each procedure will process SQL statements. For query statements, this includes the type of result sets that may be returned and how pagination is handled for result sets.: |                                                   |  |  |
| Procedure name:                                                                                                    | REMOVE Set any SQL warnings as an error condition |  |  |
| SQL Statement:                                                                                                    | Delete From STUDENTDB Where "studentID" = ?       |  |  |
|                                                                                                    |                                                   |  |  |
| SQL result type:                                                                                                    | Multi-row result set \$                           |  |  |
| Trim mode for output fields:                                                                                                    | Trailing \$                                       |  |  |
|                                                                                                    |                                                   |  |  |
| SQL state information in response: On errors \$                                                                                                    |                                                   |  |  |
| Treat warnings as SQL Errors: Yes \$                                                                                                    |                                                   |  |  |
| User-defined error message:                                                                                                    |                                                   |  |  |
|                                                                                                    |                                                   |  |  |
| HTTP status code on SQL success                                                                                                    | The SQL code 204 (no content) , if that code is   |  |  |
| HTTP status code on SQL failure:                                                                                                    | or • produced, then treat as a success            |  |  |
|                                                                                                    |                                                   |  |  |
| Back Next Cancel                                                                                                    |                                                   |  |  |

# Deploy a SQL Based Service - SQL Information

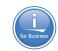

| Deploy New Service                                                                                                    |                                                                                                 |  |  |
|----------------------------------------------------------------------------------------------------|-------------------------------------------------------------------------------------------------|--|--|
| Specify SQL Information - Step 5 of 8                                                                                                    |                                                                                                 |  |  |
| Customize how each procedure will process SQL statements. For query statements, this includes the typagination is handled for result sets.: |                                                                                                 |  |  |
| Procedure name:<br>SQL Statement:                                                                                                    | UPDATE UPDATE STUDENTDB SET "firstName" = ?, "lastName" = ?, "gender" = ? WHERE "studentID" = ? |  |  |
| SQL result type:<br>Trim mode for output fields:                                                                                            | Multi-row result set   Trailing                                                                 |  |  |
| SQL state information in response:  On errors  Yes  User-defined error message:                                                             |                                                                                                 |  |  |
| HTTP status code on SQL success:<br>HTTP status code on SQL failure:                                                                        | The SQL code 204 (no content), if that code is produced, then treat as a success                |  |  |

# Deploy a SQL Based Service - SQL Information

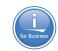

| Deploy New Service                                                                                                    |                                            |  |  |
|----------------------------------------------------------------------------------------------------|--------------------------------------------|--|--|
| Specify SQL Information - Step 5 of 8                                                                                                    |                                            |  |  |
| Customize how each procedure will process SQL statements. For query statements, this includes the ty pagination is handled for result sets.: |                                            |  |  |
| Procedure name:                                                                                                    | ADD                                        |  |  |
| SQL Statement: INSERT INTO STUDENTDB  ("studentID", "firstName", "lastName", "gender")  VALUES(?,?,?,?)                                      |                                            |  |  |
| SQL result type:                                                                                                    | L result type: Multi-row result set 😊      |  |  |
| Trim mode for output fields: Trailing 😊                                                                                                    |                                            |  |  |
| SQL state information in response: On errors                                                                                                 |                                            |  |  |
| Treat warnings as SQL Errors: Yes 🗘                                                                                                    |                                            |  |  |
| User-defined error message:                                                                                                    |                                            |  |  |
|                                                                                                    |                                            |  |  |
|                                                                                                    | The SOL code 201 (Created) if that code is |  |  |
| HTTP status code on SQL success:                                                                                                    |                                            |  |  |
| HTTP status code on SQL failure:                                                                                                    | produced, then treat as a success          |  |  |

# Deploy a SQL Based Service – SQL Information

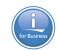

| Deploy New Service                                                       |                                        |                       |                                                                              |
|--------------------------------------------------------------------------|----------------------------------------|-----------------------|------------------------------------------------------------------------------|
| Specify SQL Information - Step 5                                         | of 8                                   |                       |                                                                              |
| Customize how each procedure will pagination is handled for result sets. | process SQL statements. For query stat | ements, this includes | s the t                                                                      |
|                                                                          |                                        |                       | Return only a single entry. This will ensure the results are not an array of |
| Procedure name:<br>SQL Statement:                                        | GETBYID SELECT * from STUDENTDB        |                       | objects                                                                      |
|                                                                          | WHERE "studentID" = ?                  | Trim tra              | ailing blanks. This improves performance                                     |
| SQL result type:                                                         | Single-row result set 😊 1              |                       | ly returns the actual data                                                   |
| Trim mode for output fields:                                             | Trailing 2                             | <b>—</b>              |                                                                              |
| SQL state information in response:                                       | On errors 😊                            |                       |                                                                              |
| Treat warnings as SQL Errors:                                            | Yes 😊                                  |                       |                                                                              |
| User-defined error message:                                              |                                        |                       |                                                                              |
|                                                                          |                                        |                       |                                                                              |
| HTTP status code on SQL success:                                         | 200 or 😊 3                             |                       | 200 (OK) , if that code is                                                   |
| HTTP status code on SQL failure:                                         | 500 or 🗘                               | produced, thei        | n treat as a success                                                         |

## Deploy a SQL Based Service - Resource Information

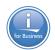

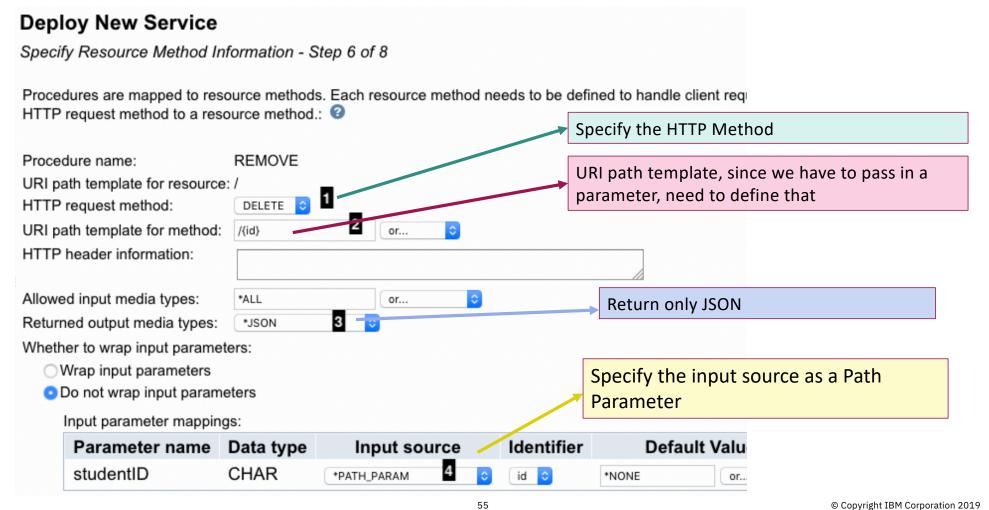

## Deploy a SQL Based Service - Resource Information

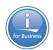

#### **Deploy New Service**

Specify Resource Method Information - Step 6 of 8

Procedures are mapped to resource methods. Each resource method needs to be defined to handle client re HTTP request method to a resource method.: @ Specify the HTTP Method Procedure name: UPDATE URI path template for resource: / HTTP request method: PUT URI path template for method: \*NONE or... HTTP header information: Send and Return only JSON Allowed input media types: \*JSON or... Returned output media types: \*JSON Whether to wrap input parameters: Since the request will be in the payload of Wrap input parameters the client request, we specify that the Do not wrap input parameters parameters should be wrapped

## Deploy a SQL Based Service – Resource Information

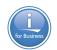

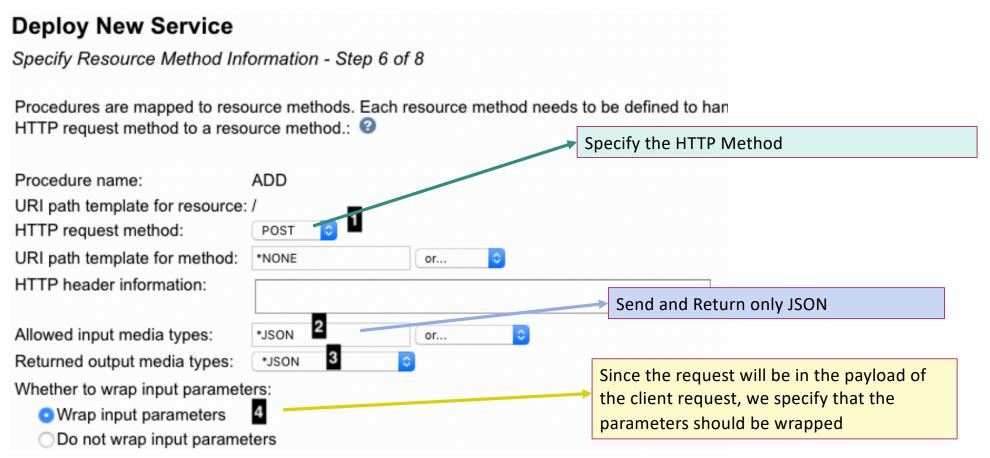

## Deploy a SQL Based Service - Resource Information

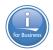

#### **Deploy New Service**

Specify Resource Method Information - Step 6 of 8

Procedures are mapped to resource methods. Each resource method needs to be defined to handle client request HTTP request method to a resource method.:

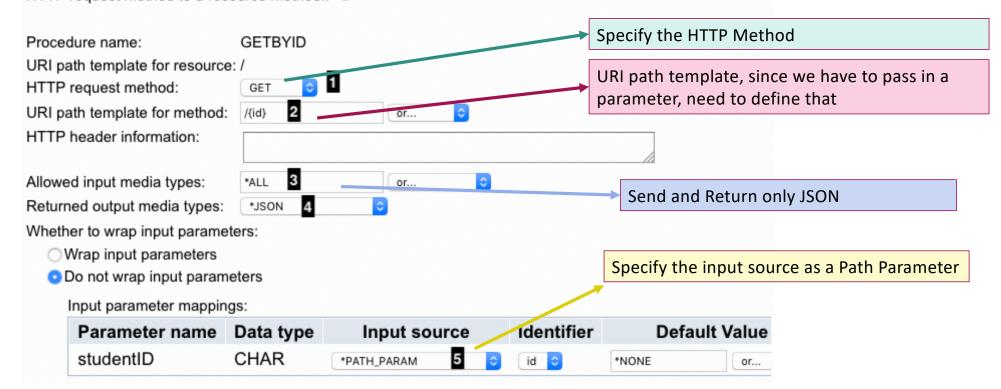

## Deploy a SQL Based Service – Resource Information

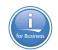

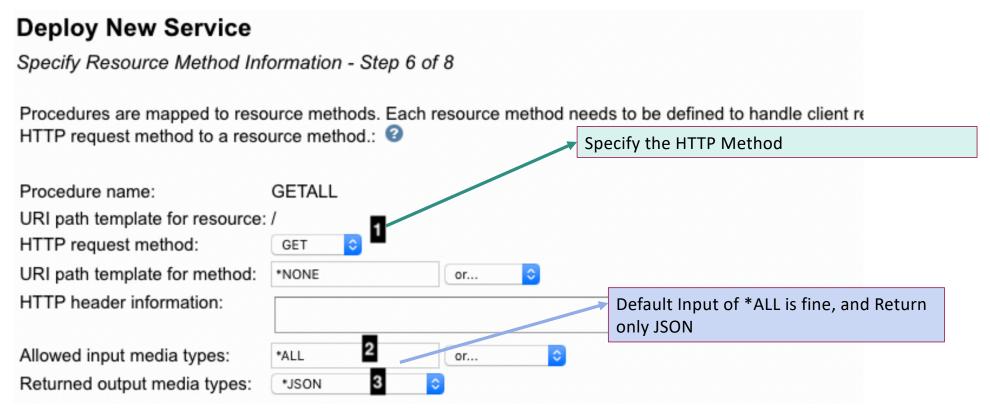

## Deploy a SQL Based Service – User Profile

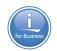

#### **Deploy New Service**

Specify User ID for this Service - Step 7 of 8

The service requires an IBM i user ID to run the Web service business logic. The user ID must have the resources that the Web service requires.

Specify User ID for this Service: 2

- Use server's user ID
- Specify an existing user ID
- Use authenticated user ID

User Profile for the Service. Can be different than the profile for the server. This profile must have the necessary authority to access the data in the database in order to function correctly.

## Deploy a SQL Based Service - Create Service

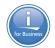

#### **Deploy New Service**

Summary - Step 8 of 8

When you click Finish the web service is deployed.

Service JDBC Properties Methods

Resource name: students

Resource description: SQL

Service install path: /www/wservice/webservices/services/students

URI path template:

User ID for service: \*SERVER (QWSERVICE)

Back Finish Cancel

## Service Created and Running

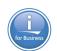

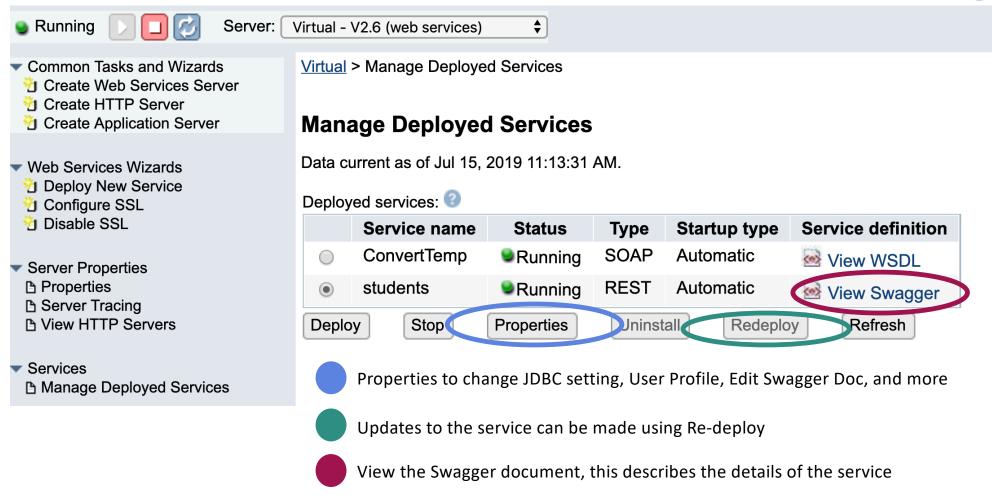

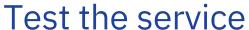

lastName:

studentID:

firstName:

lastName:

gender:

gender:

₹2:

"Doe" "Male"

"Jane" "Amra"

"Female"

"747F023ZX"

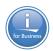

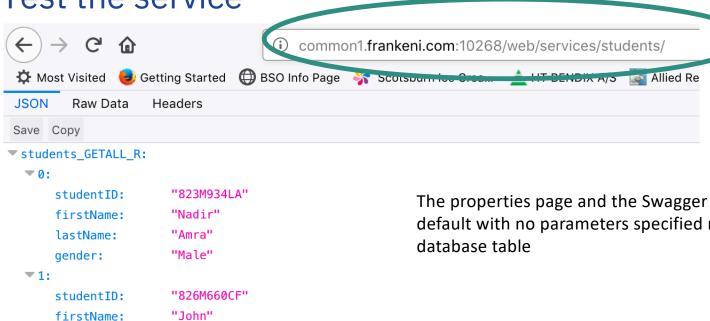

The properties page and the Swagger doc have the URL to call. The default with no parameters specified returns all entries in the

#### Test the service

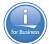

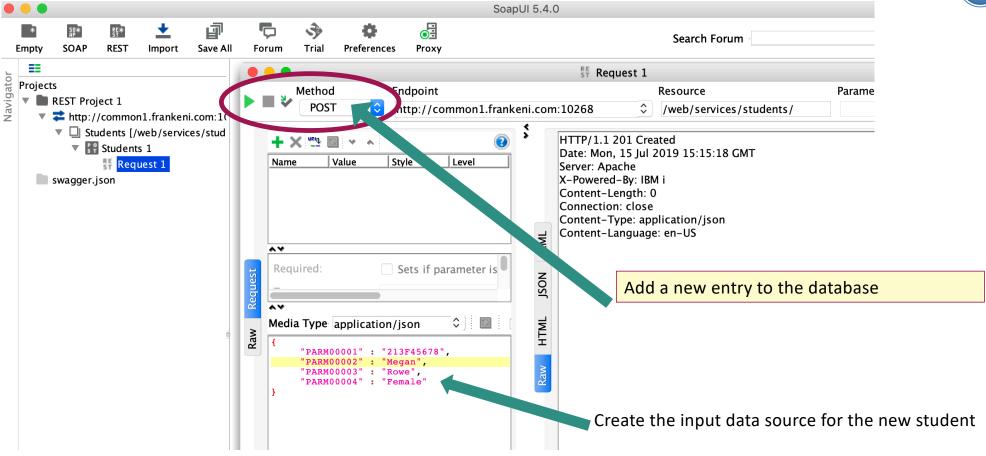

#### Test the service

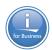

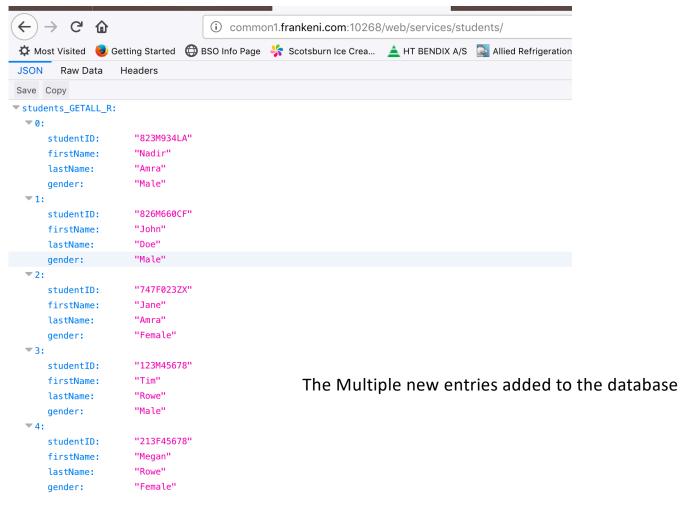

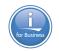

# Demo of REST based Methodology

## What have we done lately....

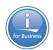

- -3 node support
  - HTTP on one node
  - Application Server on a node
  - Backend RPG on a node
- Use Authenticated User
- Services re-deploy
- Connection pool pre-initialization
- Variable length fields
- Many other updates as requested by the community

https://www.ibm.com/developerworks/community/wikis/home?lang=en#!/wiki/dW %20IBM%20Integrated%20Web%20Services%20for%20i

## IWS Multi Node Server Support

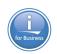

#### Multi nodes

- Apache, IWS, and backend programs ALL on different IBM i nodes

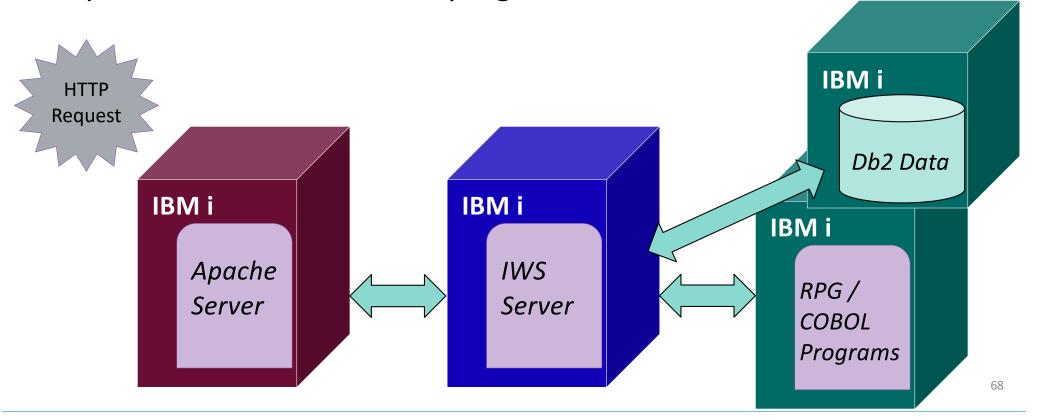

## Some Additional Light Reading

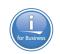

#### Developer Works – 3 Part Series on Rest for IBM i

- <a href="https://www.ibm.com/developerworks/ibmi/library/i-rest-web-services-server1/">https://www.ibm.com/developerworks/ibmi/library/i-rest-web-services-server1/</a>
- <a href="http://www.ibm.com/developerworks/ibmi/library/i-rest-web-services-server2/">http://www.ibm.com/developerworks/ibmi/library/i-rest-web-services-server2/</a>
- <a href="https://www.ibm.com/developerworks/ibmi/library/i-rest-web-services-server3/">https://www.ibm.com/developerworks/ibmi/library/i-rest-web-services-server3/</a>

# Questions and Answers

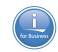

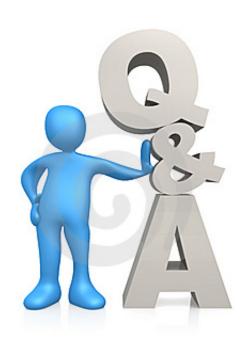

## For More Information:

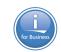

| Some Links You Need                                                                                                    | Twitter                                      | #Hashtags                                  |
|----------------------------------------------------------------------------------------------------|----------------------------------------------|--------------------------------------------|
| IBM i Home Page:  www.ibm.com/systems/i                                                                                                    |                                              | #IBMi30                                    |
| IBM 30 <sup>th</sup> Anniversary <a href="http://ibmi30.mybluemix.net/">http://ibmi30.mybluemix.net/</a>                                              | @IBMSystems<br>@COMMONug                     | #PowerSystems #IBMi #IBMAIX                |
| IBM Systems Magazine IBM i Edition: <a href="http://ibmsystemsmag.com/ibmi/">http://ibmsystemsmag.com/ibmi/</a>                                       | @IBMChampions<br>@IBMSystemsISVs<br>@IBMiMag | #POWER8<br>#LinuxonPower<br>#OpenPOWER     |
| Support Life Cycle: <a href="https://www-01.ibm.com/software/support/ibmi/lifecycle/">https://www-01.ibm.com/software/support/ibmi/lifecycle/</a>     | @ITJungleNews<br>@SAPonIBMi<br>@SiDforIBMi   | #HANAonPower #ITinfrastructure #OpenSource |
| License Topics: <a href="https://www-01.ibm.com/support/docview.wss?uid=nas8N1022087">https://www-01.ibm.com/support/docview.wss?uid=nas8N1022087</a> |                                              | #HybridCloud<br>#BigData                   |

## For More Information:

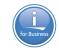

| Blogs                                                        |                                                       |
|--------------------------------------------------------------|-------------------------------------------------------|
| IBM Blogs:                                                   |                                                       |
| IBM Systems Magazine You and i (Steve Will)                  | http://ibmsystemsmag.com/blogs/you-and-i/             |
| IBM Systems Magazine i-Can (Dawn May)                        | http://ibmsystemsmag.com/blogs/i-can/                 |
| IBM Systems Magazine: Open your i (Jesse Gorzinski)          | http://ibmsystemsmag.com/blogs/open-your-i/           |
| IBM DB2 for i (Mike Cain)                                    | http://db2fori.blogspot.co.uk/                        |
| IBM DB2 Web Query for i (Doug Mack)                          | http://db2webqueryi.blogspot.co.uk/                   |
| IBM Champion's Blogs:                                        |                                                       |
| IBM Systems Magazine: iDevelop (Jon Paris and Susan Gantner) | http://ibmsystemsmag.com/blogs/idevelop/              |
| IBM Systems Magazine: iTalk with Tuoy                        | http://ibmsystesmag.com/ibmi/trends/italk-with-tuohy/ |
|                                                              |                                                       |

#### Notices and disclaimers

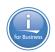

- © 2019 International Business Machines Corporation. No part of this document may be reproduced or transmitted in any form without written permission from IBM.
- U.S. Government Users Restricted Rights use, duplication or disclosure restricted by GSA ADP Schedule Contract with IBM.
- Information in these presentations (including information relating to products that have not yet been announced by IBM) has been reviewed for accuracy as of the date of initial publication and could include unintentional technical or typographical errors. IBM shall have no responsibility to update this information. This document is distributed "as is" without any warranty, either express or implied. In no event, shall IBM be liable for any damage arising from the use of this information, including but not limited to, loss of data, business interruption, loss of profit or loss of opportunity.
  IBM products and services are warranted per the terms and conditions of the agreements under which they are provided.
- IBM products are manufactured from new parts or new and used parts.
   In some cases, a product may not be new and may have been previously installed. Regardless, our warranty terms apply."
- Any statements regarding IBM's future direction, intent or product plans are subject to change or withdrawal without notice.

- Performance data contained herein was generally obtained in a controlled, isolated environments. Customer examples are presented as illustrations of how those
- customers have used IBM products and the results they may have achieved. Actual performance, cost, savings or other results in other operating environments may vary.
- References in this document to IBM products, programs, or services does not imply that IBM intends to make such products, programs or services available in all countries in which IBM operates or does business.
- Workshops, sessions and associated materials may have been prepared by independent session speakers, and do not necessarily reflect the views of IBM. All materials and discussions are provided for informational purposes only, and are neither intended to, nor shall constitute legal or other guidance or advice to any individual participant or their specific situation.
- It is the customer's responsibility to insure its own compliance with legal requirements and to obtain advice of competent legal counsel as to the identification and interpretation of any relevant laws and regulatory requirements that may affect the customer's business and any actions the customer may need to take to comply with such laws. IBM does not provide legal advice or represent or warrant that its services or products will ensure that the customer follows any law.

#### Notices and disclaimers continued

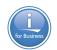

- Information concerning non-IBM products was obtained from the suppliers of those products, their published announcements or other publicly available sources. IBM has not tested those products about this publication and cannot confirm the accuracy of performance, compatibility or any other claims related to non-IBM products. Questions on the capabilities of non-IBM products should be addressed to the suppliers of those products. IBM does not warrant the quality of any third-party products, or the ability of any such third-party products to interoperate with IBM's products. IBM expressly disclaims all warranties, expressed or implied, including but not limited to, the implied warranties of merchantability and fitness for a purpose.
- The provision of the information contained herein is not intended to, and does not, grant any right or license under any IBM patents, copyrights, trademarks or other intellectual property right.

— IBM, the IBM logo, ibm.com and [names of other referenced IBM products and services used in the presentation] are trademarks of International Business Machines Corporation, registered in many jurisdictions worldwide. Other product and service names might be trademarks of IBM or other companies. A current list of IBM trademarks is available on the Web at "Copyright and trademark information" at: www.ibm.com/legal/copytrade.shtml